# **Funktionale Programmierung Übung 01**

Dozent: mein Dozent Tutor: mein Tutor Studenten: person1 und person2

tt. mm. jjjj

## **Inhaltsverzeichnis**

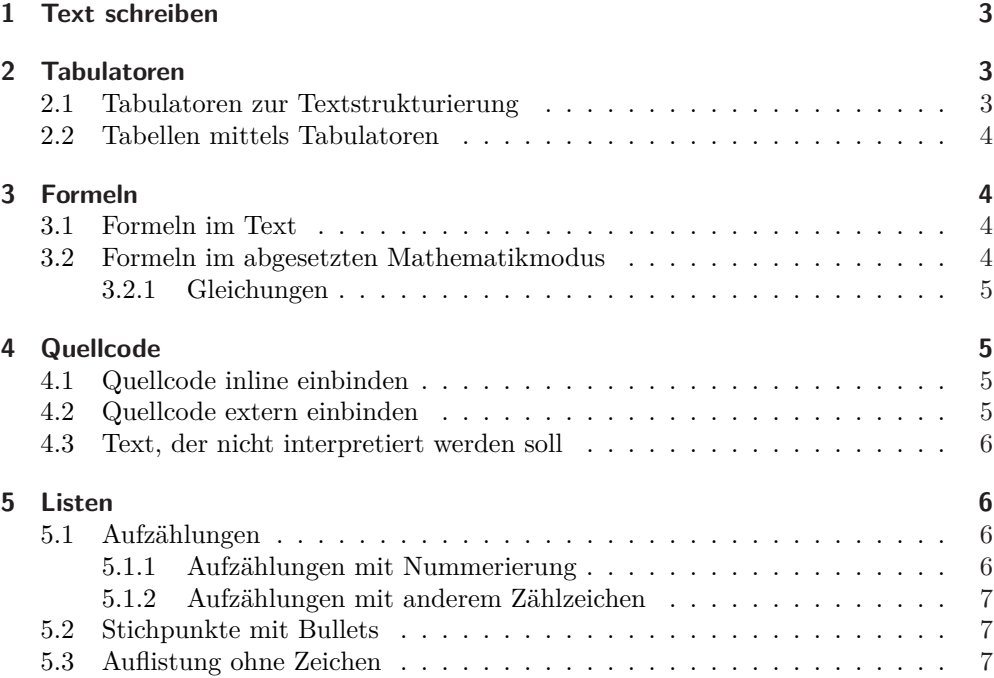

## **1 Text schreiben**

Um einen Absatz zu erzeugen, betätigt man *Enter/Return* zweimal, sodass im Quelltext eine Leerzeile entsteht. Vielfaches benutzen von *Enter/Return* bewirkt nichts. Man kann auch \\ benutzen, allerdings ist davon abzuraten, da der Doppelbackslash für andere Zwecke gedacht ist.

Der Text wird in LATEXoptimal gesetzt, d.h. wenig Worttrennungen, kleine Wortzwischenräume, Vermeidung mehrerer Leerzeichen untereinander, etc. Darum sollte man so wenig wie möglich manuell dem entgegen wirken. Mehrfaches Anwenden der *Leertaste/Space* bewirkt nichts. Dahingegen kann man seinen Code mit *Returns, Spaces und Tabs* schön leserlich formatieren.

Gedankenstriche – wie diese hier – werden durch -- erzeugt und sind nicht mit dem Bindestrich - zu verwechseln. Auch negative Zahlen werden nicht -3 sondern im Mathematikmodus *−*3 geschrieben.

Eine Textgliederung wird mit \section{}, \subsection{} und \subsubsection{} vorgenommen. So erscheinen diese dann auch im Inhaltsverzeichnis. Sollen manche Überschriften dort nicht erscheinen und keine Nummerierung erhalten, schreibt man \section\*{}.

## **2 Tabulatoren**

Tabellen stehen in einem \begin{tabular} - \end{tabular} - Block.

Spalten werden mittels & voneinander getrennt und neue Zeilen werden mittels \\ umgebrochen. Auch der Inhalt einer Zeile – damit er nicht zu lang wird – kann manuell mittels \\ umgebrochen werden.

### **2.1 Tabulatoren zur Textstrukturierung**

Hier ein einfaches Beispiel:

```
\begin{tabular}[c]{l c r}
  Feld 1.1 & Feld 1.2 & Feld 1.3\\
   Feld 2.1 & Feld 2.2 & Feld 2.3\\
   Feld 3.1 & Feld 3.2 & Feld 3.3\\
\end{tabular}
```
Das sieht dann so aus:

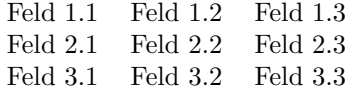

Der Ausdruck \begin{tabular}[Pos]{Spaltendefinitionen} erlaubt zusätzliche Einstellungen: [Pos] entscheidet über die vertikale Ausrichtung zum Text und kann c (*center*), t (*on top*) und b (*on bottom*) annehmen. In den {Spaltendefinitionen} steht für jede Spalte einer der folgenden Buchstaben: l (*left*), r (*right*) oder c (*center*), welche sich auf die horizontale Ausrichtung in den Spalten auswirken.

#### **2.2 Tabellen mittels Tabulatoren**

Um Tabellen zu zeichnen, benötigt man Linien. Der Befehl \hline zwischen den Zeilen erzeugt eine horizontale Linie. Die vertikalen Linien werden in den *Spaltendefinitionen* festgelegt: das Zeichen | zwischen den Definitionen sorgt für eine vertikale Linie. Beispiel: {|l|c|r|}

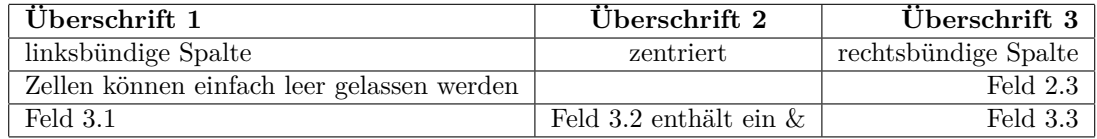

Ein Umbruch zu langer Zellen ist hier leider nicht möglich. Dazu muss man Tabellen mit fester Spaltenbreite wählen. Allerdings ist der Inhalt dann linksbündig.

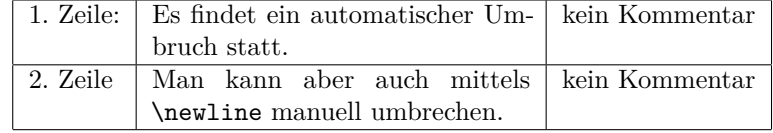

## **3 Formeln**

## **3.1 Formeln im Text**

Formeln werden im Text mit \$ eingeleitet und beendet.

So können wir Formeln wie  $\sum_{i=0}^{n} i = \frac{n(n+1)}{2}$  $\frac{i+1}{2}$  schreiben. Wichtige Befehle:

- \cdot für die Multiplikation *a · b* anstelle von *a ∗ b*
- $\frac{x+1}{x}$ ,
- $\angle$  {} für Tiefstellen  $x_0, x_1, \cdots, x_n$  und
- ^{} für Hochstellen *e −ϕ·*2*π* .

#### **3.2 Formeln im abgesetzten Mathematikmodus**

Komplette Formelabsätze werden in \$\$ ... \$\$ geschrieben. Allerdings ist das Ausrichten der Zeilen zueinander etwas tricky. Für eine schöne Formatierung wird *tabular* benutzt.

$$
f(0) = 1
$$

$$
f(x) = x \cdot f(x - 1)
$$

#### **3.2.1 Gleichungen**

Mit einem \begin{align} - \end{align} - Block kann man einen gesamten Absatz für mathematische Formeln erstellt. Dabei wird der Absatz automatisch zentriert, erhält eine Zeilennummer und die Zeilen werden untereinander am Gleichheitszeichen ausgerichtet.

I.S.  $k \rightarrow k+1$ 

$$
\Leftrightarrow \sum_{i=0}^{k+1} i = \frac{(k+1)(k+2)}{2} \tag{1}
$$

$$
\Leftrightarrow \sum_{i=0}^{k} i + (k+1) = \frac{(k+1)(k+2)}{2} \tag{2}
$$

$$
\Leftrightarrow^{I.V.} \frac{(k+1)(k+2)}{2} + (k+1) = \frac{(k+1)(k+2)}{2} \tag{3}
$$

$$
\Leftrightarrow \frac{(k+1)(k+2)}{2} = \frac{(k+1)(k+2)}{2} \tag{4}
$$

## **4 Quellcode**

#### **4.1 Quellcode inline einbinden**

Quellcode wird in einem \begin{lstlisting} - \end{lstlisting} - Block geschrieben. Einrücken von Zeilen muss mittels Spaces (Leerzeichen) - nicht aber mittels Tabs erfolgen. Hierbei spielt die Sprache keine Rolle.

1 --Pattern -Matching und Guards 2 fac :: Integer ->Integer 3 fac 0 = 1 --Rekursionsanker 4 fac n 5 |  $n>0$  =  $n *$  fac  $(n-1)$ 6 | otherwise = error "Die Eingabe muss eine natürliche Zahle sein."

## **4.2 Quellcode extern einbinden**

Viel leichter ist es, externe Dateien einzubinden. Sie sollten in einem Verzeichnis des selben Ordners wie die Tex-Datei liegen. Das Einbinden erfolgt über:

\lstinputlisting[Eigenschaften]{pfad/datei.typ}. Mit den Eigenschaften werden Sprache, Beschreibungstext und dessen Position und das Label für die Referenz übergeben.

- caption: Beschreibungstext
- label: Label für Referenzen auf das Listing mit \ref{lst:xyz}
- captionpos: Position des Beschreibungstextes: t (*top*) und b (*bottom*)
- language: Angabe einer Programmiersprache (z.B. JAVA, XML,  $C, C++)$ )

Der Vorteil hier: es findet Syntaxhighlighting statt und die Zeilen werden nummeriert. Beispiel:

```
\lstinputlisting
   [caption={Pattern-Matching und Guards in Haskell}
   \label{lst:haskell},
       captionpos=t,language=HASKELL]
{sources/fac.hs}
```
Und so sieht es dann aus:

Listing 1: Pattern-Matching und Guards in Haskell

```
1 fac :: Integer ->Integer
2 fac 0 = 1 --Rekursionsanker
3 fac n
4 \quad | n > 0 = n * fac (n-1)5 | otherwise = error "Die Eingabe muss eine natürliche Zahle sein."
```
#### **4.3 Text, der nicht interpretiert werden soll**

Manchmal soll ein Teil eines Textes nicht vom LATEX-Compiler interpretiert werden. So kann man den Befehl mittels \verb|<nicht zu interpretierender Code>| auszeichnen.

Soll dies für einen gesamten Textabschnitt geschehen, geht dies in einem \begin{verbatim} - \end{verbatim} - Block. Allerdings ist dieser nicht für Quellcode gedacht.

Beispiel:

```
\begin{verbatim}
```
Hier werden keine \befehle{} interpretiert. Man kann \\ also alles schreiben: § \$ % & \end {verbatim} % allerdings ohne Leerzeichen

## **5 Listen**

### **5.1 Aufzählungen**

#### **5.1.1 Aufzählungen mit Nummerierung**

- 1. Dies ist eine Aussage. Mit \\ kann man umbrechen. Und die Umbrüche werden automatisch eingerückt.
- 2. Hier ist eine weitere Aussage.
	- a) Aufzählungen können verschachtelt sein.
	- b) Wie man gut sehen kann
- 3. Letzte Aussage.

## **5.1.2 Aufzählungen mit anderem Zählzeichen**

- (i) Analysis I
- (ii) Lineare Algebra I
- (iii) Analysis II
- (iv) Lineare Algebra II
- (v) Analysis III

## **5.2 Stichpunkte mit Bullets**

- Stichpunkt 1
- Stichpunkt $2$
- Stichpunkt 3

## **5.3 Auflistung ohne Zeichen**

- Zeile 1 Zeile 2
- Zeile 3